## **Commandes – note de retour**

Une fonctionnalité supplémentaire a été ajoutée à l'écran de commande. Dès que vous aurez placé certains articles dans le statut "retourné", vous aurez la possibilité d'imprimer un document à cet effet. Ce document peut être signé par le fournisseur comme preuve du retour des marchandises. Vous pouvez imprimer le document en cliquant sur le bouton "retourner le document" dans l'écran de commande.

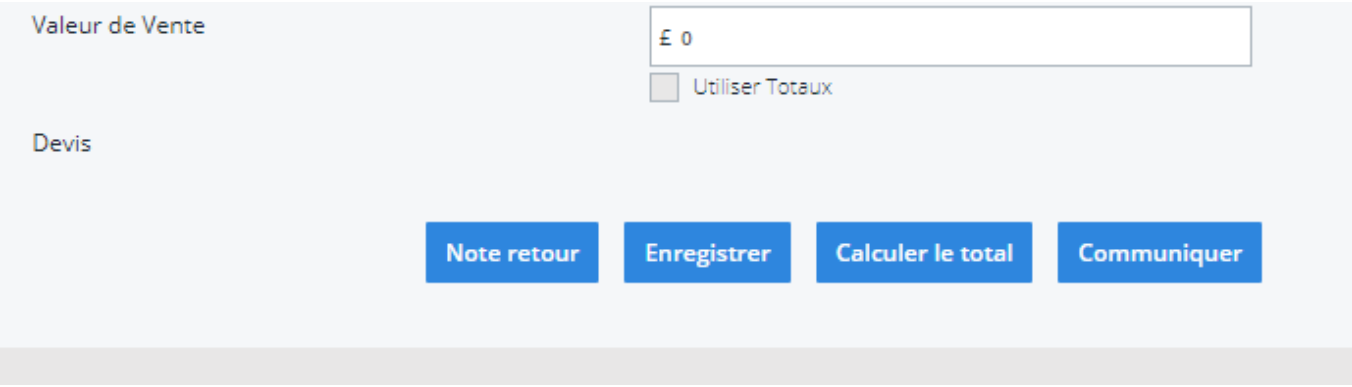

Vous pouvez trouver un exemple de ce document ci-dessous :

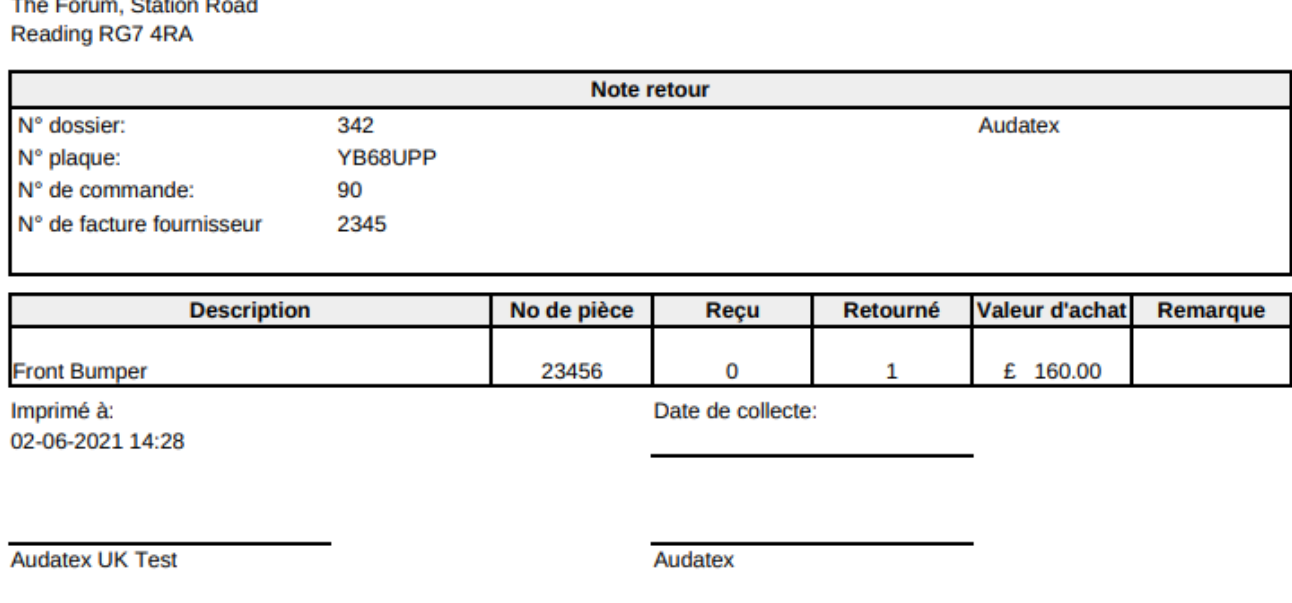

Audatex

Il n'est pas possible de personnaliser ce document. Dès que le document a été imprimé, il sera également visible sous l'icône de l'imprimante dans le dossier.

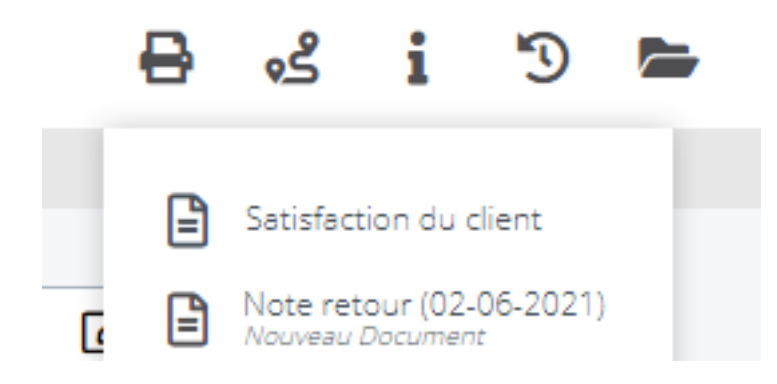

Référence ID de l'article : #3830 Auteur : Sophia Bouhajra Dernière mise à jour : 2022-02-09 09:09

> Page 2 / 2 **(c) 2024 InSyPro <christof@insypro.com> | 2024-07-03 13:23** [URL: http://faq.insypro.com/index.php?action=artikel&cat=0&id=1450&artlang=fr](http://faq.insypro.com/index.php?action=artikel&cat=0&id=1450&artlang=fr)